## **Grundstrukturen der Programmierung (4): Schleifenstrukturen (Iteration - 2 -)**

#### **Schleifen mit Do – Loop**

⊠

Steht nicht von vornherein fest, wie oft eine Schleife durchlaufen werden soll, so empfiehlt sich die *Do-Loop* – Schleife. Für diese Schleife existieren drei verschiedene Möglichkeiten zum Abbruch:

#### **1) Die kopfgesteuerte Schleife**

*Do [While Bedingung] Anweisung(en) Loop* 

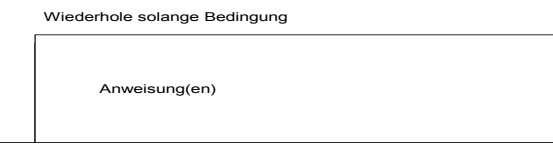

Hier wird die Abbruchbedingung am Schleifenkopf geprüft. Falls es möglich sein soll, dass die Schleife unter Umständen auch gar nicht durchlaufen werden soll, so muss diese Form gewählt werden.

## **2) Die fußgesteuerte Schleife**

*Do* 

 *Anweisung(en)*  **Loop [Until Bedingung]** 

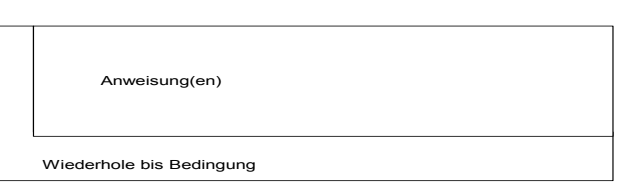

In diesem Fall wird die Abbruchbedingung erst am Ende der Schleife geprüft, die Schleife wird also mindestens einmal durchlaufen. Somit ist diese Do-Loop-Variante vergleichbar mit der For-Next-Schleife da durch die folgenden Anweisungen die Schleife wenigstens einmal durchlaufen wird:

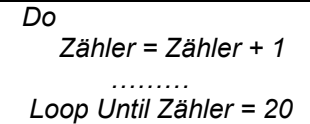

# **3) Die Schleife mit interner Abbruchbedingung**

Hier wird an einer beliebigen Stelle innerhalb der (in ihrer Grundstruktur endlosen) Schleife eine Bedingung geprüft, die ggf. zum Abbruch führt. Davon abgesehen kann die *Exit*-Abbruchbedingung natürlich auch in kopf- oder fußgesteuerten zusätzlich eingesetzt werden.

*Do Anweisung(en) If Bedingung Then Exit Do Loop* 

# **Aufgaben:**

- 1) Formen Sie die Aufgaben 1 und 2 des Arbeitsblattes XI (FOR-NEXT-Schleife) zu einer DO-LOOP-Schleife um.
- 2) Erstellen Sie einen VBA-Code der Zeichnen kann: Der Anwender gibt durch zwei Inputboxen gesteuert Werte zwischen 1 und 10 ein. Daraufhin füllen sich Felder in einer inneren und einer äußeren Schliefe mit unterschiedlichen Farben. Hierzu benötigen Sie folgende Anweisung: *Cells(i, j).Interior.ColorIndex = i*

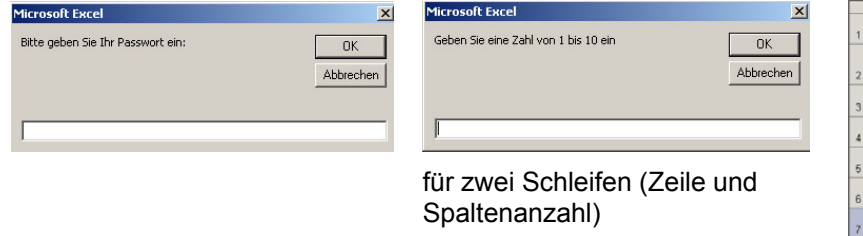

3) Erstellen Sie eine Prozedur die durch InputBoxen Werte für die Variablen Startkapital, Monatsbeitrag und Zinssatz einliest.

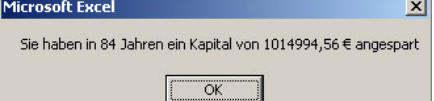

Ergebnis dieser Eingabe ist die Ermittlung der Jahre, nach der bei diesem Kapitaleinsatz das Endkapital eine Million € überschreitet. Alle Werte sollen im Anschluss in ein Excel-Tabellenblatt übernommen werden und zu Beginn des nächsten Ablaufs wieder gelöscht werden.

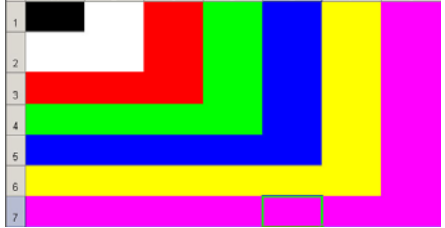

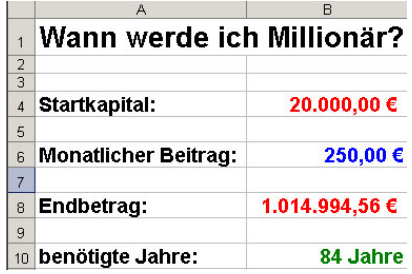